# ☺ **Job Aid: How to Schedule Nutrition Ed Classes**

## **Chapter 4: Appointment Scheduler Section: Scheduling Appointments Lesson: Special User – Group scheduling**

### Ë **BASIC STEPS:**

- 1) Create clinic templates and include "GE" slots where you want to schedule classes
- 2) Create Group NE Classes in the "Nutrition Education" Base table:
	- **Must** choose a state-defined topic
	- Enter class for each clinic location as a separate entry (even if it is the same class topic and title)
	- Enter class location in "Class Locations" base table if different from physical address of clinic
- 3) Schedule or "book" a specific class into an open GE slot. This can be done 2 ways:

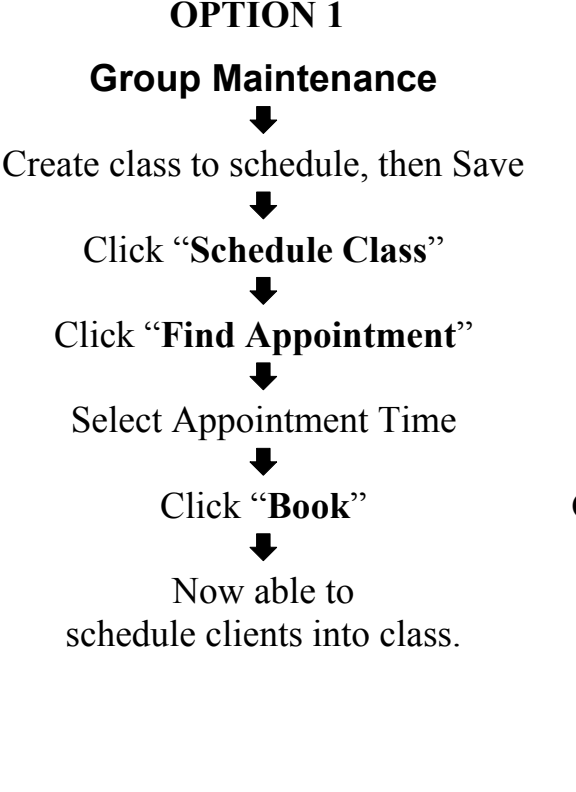

## **OPTION 2**

### **Daily Clinic Schedule**  $\ddot{\phantom{0}}$

Pick clinic, date, staff member and display schedule

 $\ddot{\phantom{0}}$ Double-click on "**Group/Class**" field

#### ª **Group Education Classes**   $\ddot{\phantom{0}}$

Create or select specific NE class to schedule

#### $\ddot{\phantom{0}}$ Save – Exit out of blue door

 $\ddot{\phantom{0}}$ Fills into **Daily Clinic Schedule**   $\ddot{\phantom{0}}$ 

Save

*This page intentionally left blank.*